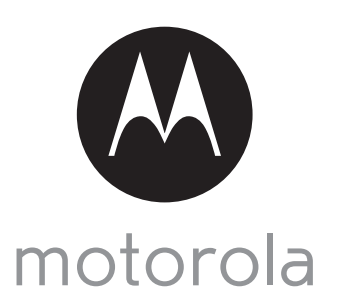

MODELS: MBP421, MBP421/2, MBP421/3, MBP421/4

# QUICK START GUIDE

For a full explanation of all features and instructions, please refer to the User's Guide.

# 1. Setting up your Video Baby Monitor

#### **A. Baby unit power supply**

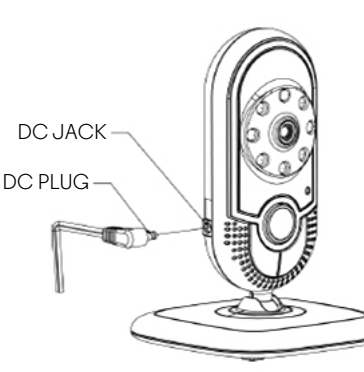

**1. Insert the DC plug of the power adapter with the smaller DC plug into the DC jack in the side of the baby unit, as shown. 2. Connect the other end of the power adapter to a suitable power outlet.**

#### **B. Parent unit battery installation**

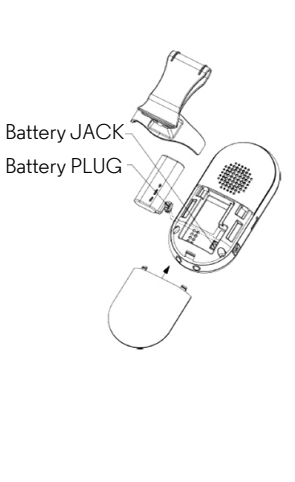

**A rechargeable battery pack is supplied and should be fitted, so that the parent unit can be moved without losing the link and picture from the camera unit(s). Charge the parent unit before you use it for the first time or when the parent unit indicates that the battery is low. 1. Take off the belt clip/stand.**

- **2. Slide off the battery compartment cover.**
- **3. Insert the plug of the battery pack into the jack inside the battery compartment, and fit the battery pack into the compartment.**
- **4. Replace the battery compartment cover and reinstall the belt clip/stand.**
- **5. Insert the DC plug of the power adapter with the bigger DC plug into the DC jack in the side of the parent unit.**
- **6. Connect the other end of the power adapter to a suitable power outlet.**
- **7. The Charging Indicator comes on.**

#### **C. Belt clip/stand on parent unit**

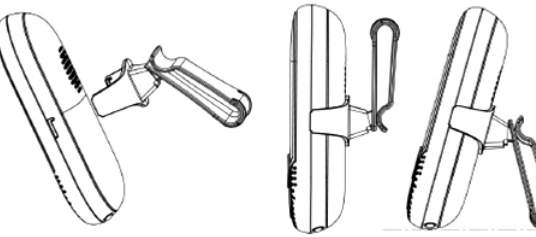

*It will only fit one way, as indicated by UP and the arrows on the inside of the clip.* **2. The unit comes with the accessory fitted in the belt clip position.**

**slots on each side.**

*NOTE*

**3. You can convert it into the stand mode, by simply pulling the back part of the clip out slightly and then rotating it by half a turn, as shown in the diagram on the left.**

**1. The belt clip/stand attaches to the back of the parent unit and clips into the locking** 

Belt clip position Desktop position

## 2. Basic explanation of the display icons

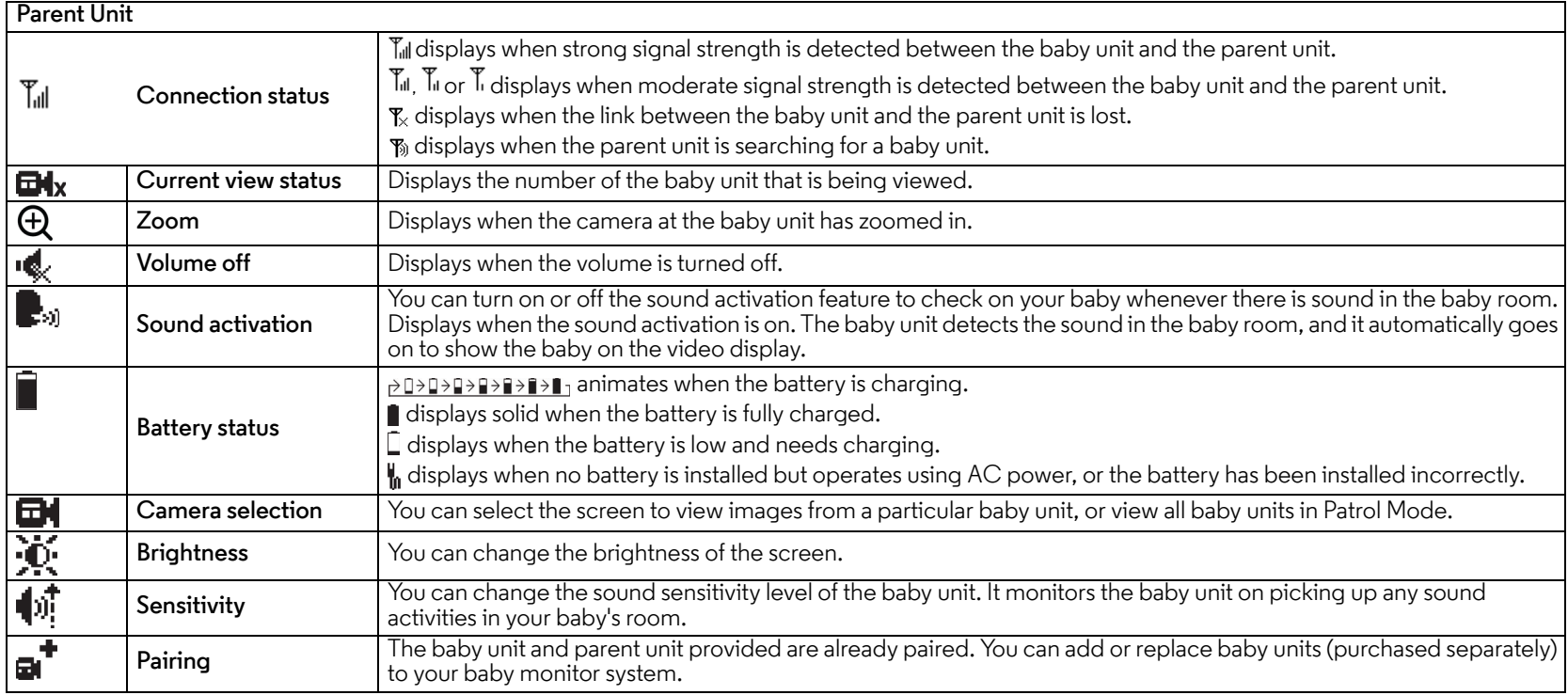

### 3. General Information

If your product is not working properly...

- 1. Read this Quick Start Guide or the User's Guide.
- 2. Visit our website: www.motorola.com
- 3. Contact Customer Service:

US and Canada 1-888-331-3383

Email: motorola@encompass.com

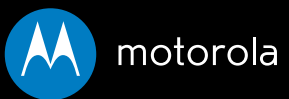

Manufactured, distributed or sold by Binatone Electronics International LTD., official licensee for this product. MOTOROLA and the Stylized M Logo, are trademarks or registered trademarks of Motorola Trademark Holdings, LLC. and are used under license. All other trademarks are the property of their respective owners.

© 2014 Motorola Mobility LLC. All rights reserved.

Printed in China Version 2.0